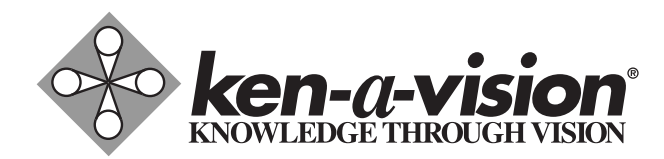

# Megapixel Digital CoreScope

Instruction Manual T-1754

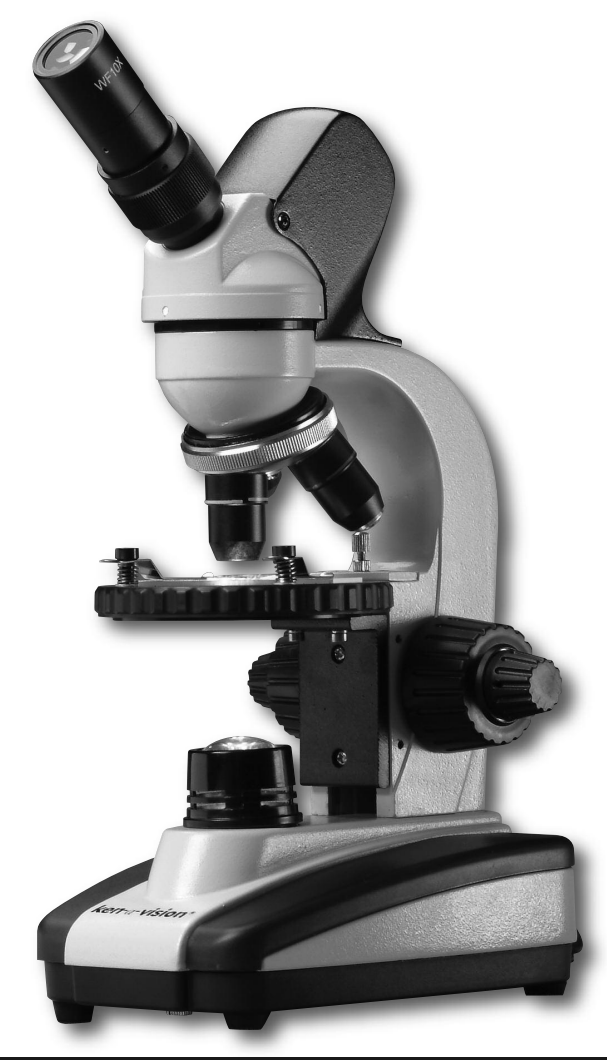

#### CARE AND MAINTENANCE

Your Megapixel Digital CoreScope is a fine precision instrument and should be treated with care. When not in use it should be protected from dust by the plastic cover provided. Lenses and eyepieces should be cleaned periodically with optical lens tissue which is soft and lint free. Painted surfaces can be cleaned with a moistened cloth.

Ken-A-Vision has qualified technicians on staff to repair and service all your microscopes.

> Contact us at 1.816.353.4787 or www.ken-a-vision.com for more details.

Ken-A-Vision reserves the right to make design improvements and other changes in accordance with the latest technology. There is no obligation to make changes in products already manufactured. Copyright 2007Ken-A-Vision Corporation.

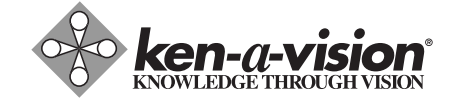

**5615 Raytown Road** - **Kansas City, MO 64133 U.S.A. Tel.: 816-353-4787** - **Fax: 816-358-5072 email:info@ken-a-vision.com** - **www.ken-a-vision.com**

Thank you for purchasing your Ken-A-Vision Megapixel Digital CoreScope. We designed this compact digital microscope with optical quality and to withstand student use. The contoured metal base is covered with high-density plastic to prevent chipping during normal student use. These and other features were designed to enhance the Megapixel Digital CoreScope to offer you the best value.

#### TECHNICAL SPECIFICATIONS

- 10x Widefield eyepiece with pointer
- DIN Objective lens: 4x, 10x, 40xR
- Separate Coarse & Fine Focal Adjustment
- Power Source: USB
- Light Source: Powered by Ken-A-Vision Cool Lighting

#### DIGITAL MICROSCOPE PREPARATION

Check the focus adjustment. The oversized knobs are designed for better gripping. The focus knobs should turn easily to change the focus, but the stage will not drift or slip on its own.

Check the stage stop safety feature. *This has been preset from the factory and should not need adjustment.* The stage stop is a thumb screw with a lock nut found just behind the stage. To check the stop, first place a prepared slide in position for viewing. With the 4x objective in position for viewing, move the focus knob until the stage is as high as it can be. Turn the 40x objective into place. This objective should be very close to the slide, but not touching.

# **OPERATION**

#### Loading the Software:

Simply insert Applied Vision CD-Rom provided into your CD-Rom drive and select High Resolution USB 2.0 drivers. Next, select Install drivers then install drivers. Then follow the prompts. For more detailed information, please refer to the software instruction manual.

### Connecting The USB Cable:

The USB cable is pre-attached to your Megapixel Digital CoreScope. Please note that you must first install the supplied software before connecting the USB cable to your computer. Before connecting the USB cable to your computer be sure the Applied Vision CD is still in your CD Rom

# **FOCUS**

With the Megapixel Digital CoreScope connected to the USB port, the switch turned on, place a prepared slide under the stage clips and move into position for viewing. Use the 4x objective first. Raise the stage until it will go no higher. Then lower the stage to bring into focus. (View the image on the computer screen or through the eyepiece) Once the image is sharp you should be able to simply turn the nosepiece to the next higher objective lens and do minor adjustments with the fine focus knob.

## MULTI DIRECTIONAL ROUND STAGE

The stage is "floating" and can be moved in any direction to view different areas of the specimen slide. Note: In order to prevent from scratching the 40x objective lens, make sure the stage is in the correct position (with the back of the stage clips facing the front of the microscope).

#### DIOPTER

After obtaining focus of the specimen on monitor/computer using the microscope focus adjustments, adjust the diopter, located on eyepiece tube, for individual eye correction when viewing through the microscope.

# BUILT-IN ILLUMINATOR

The light source life is approximately 100,000 hours and can be turned on and off with the power switch located on the side of the unit. The light source is powered by the computer via the USB cable.

### **EYEPIECE**

The widefield eyepiece is locked into place to avoid loss. There should be no need to tighten. An eyepointer is built-in the eyepiece. The diopter on the eyepiece tube allows for focus adjustment while viewing specimens.